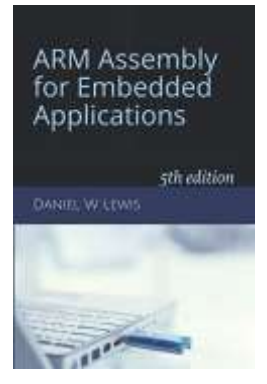

## *Programming Lab 6B* **Recursive Flood Fill**

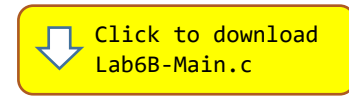

*Topics: Compare and branch instructions, recursion in assembly.*

## Prerequisite Reading: Chapters 1-6 Revised: June 22, 2021

*Background<sup>1</sup> :* The flood fill algorithm is used to implement the "bucket" fill tool of paint programs to fill connected, similarly-colored areas with a different color. The algorithm takes four parameters - the x and y coordinates of a start position, a target ("old") color, and a replacement ("new") color. The algorithm looks for all pixels in the image that are connected to the start node by a path of the target color and changes them to the replacement color. There are many ways to implement the algorithm, but they all make use of a queue or stack data structure, explicitly or implicitly. Perhaps the easiest to visualize is the 4-way recursive version that is used in this assignment.

*Assignment:* The C source code of the main program already contains a function called FloodFill that is a recursive implementation of the flood fill algorithm. The main program may be compiled and executed without writing any assembly. However, your task is to create a faster version in ARM assembly language. The original C function has been defined as "weak", so that the linker will automatically replace it in the executable image by the one you create in assembly; there is no need to remove the C version.

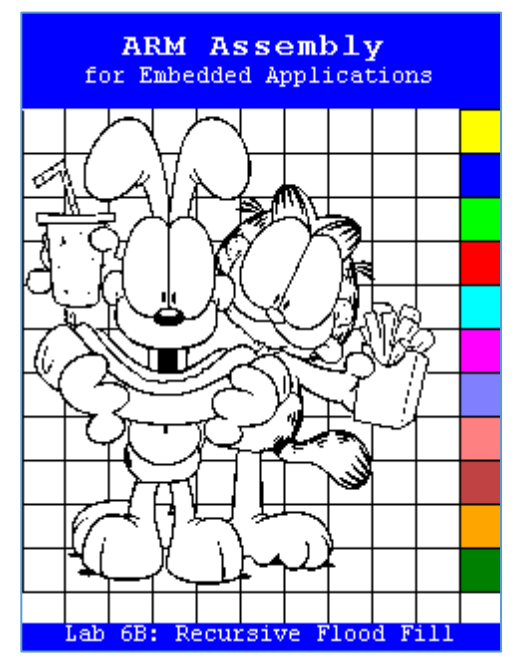

Download the C main program and locate the FloodFill function. Use it to guide the implementation of your assembly language version. FloodFill calls two C functions (OutOfBounds and PixelAdrs) that are provided in the main program, and which must be called by your assembly language version. Your code will likely need to push and pop registers; be sure that the total number of registers you push and pop is even so that the address held in the stack pointer remains a multiple of eight to satisfy the [data alignment requirements](https://www.engr.scu.edu/~dlewis/book3/docs/StackAlignment.pdf) of compiled C code.

Test your code using the main program. If your code is correct, the display should initially look like the image shown. Click on the color palette to select a new color and then click on any part of the image to change the color of a region. The blue push button may be used to undo up to the last 100 fills. Errors will display a message in white text on a red background and stop the program.

<sup>1</sup> [https://en.wikipedia.org/wiki/Flood\\_fill](https://en.wikipedia.org/wiki/Flood_fill)